# MPLS VPN 문제 해결 방법

## 목차

[소개](#page-0-0) [사전 요구 사항](#page-0-1) [요구 사항](#page-0-2) [사용되는 구성 요소](#page-1-0) [표기 규칙](#page-1-1) [VRF 구성 문제 해결](#page-1-2) [show ip vrf \[vrf-name\]](#page-1-3) [ip vrf \[{detail\] 표시 | interfaces}\] vrf-name](#page-1-4) [라우팅 정보](#page-2-0) [라우팅 테이블](#page-2-1) **[BGP](#page-2-2)** [PE-CE 라우팅 프로토콜](#page-3-0) [레이블](#page-4-0) [테스트](#page-5-0) [관련 정보](#page-5-1)

## <span id="page-0-0"></span>소개

이 문서에서는 기본 MPLS [VPN 구성](http://www.cisco.com/warp/customer/105/mpls_vpn_basic.html) 문서의 트러블슈팅[을](http://www.cisco.com/warp/customer/105/mpls_vpn_basic.html) 수행하는 방법을 보여 줍니다.이 문서를 사용하기 전에 이 샘플 구성을 읽고 네트워크 다이어그램을 보는 것이 좋습니다.

기본 MPLS VPN을 구성하면 완전한 기능을 갖춘 MPLS 백본 네트워크가 표시되며, 이는 PE(Provider Edge) 라우터가 백본을 통해 서로 연결할 수 있음을 의미합니다.MPLS 네트워크 문제 해결에 대한 자세한 내용은 [MPLS 확인 및 문제 해결 지원 페이지를](http://www.cisco.com/web/psa/technologies/tsd_technology_support_configure_guide.html?c=268435750&s=Verification_and_Troubleshooting) 참조하십시오.

MPLS VPN을 설정하기 전에 PE 라우터 B(10.10.10.6)에서 PE 라우터 A(10.10.10.4)을 ping하거나 그 반대로 ping할 수 있어야 합니다.

VPN VRF(Routing/Forwarding Instance) 이름은 대/소문자를 구분합니다. 예를 들어 Customer\_A는 customer\_a와 동일하지 않습니다.

## <span id="page-0-1"></span>사전 요구 사항

### <span id="page-0-2"></span>요구 사항

이 문서의 독자는 다음 사항에 대해 잘 알고 있어야 합니다.

● [기본 MPLS VPN 구성](http://www.cisco.com/warp/customer/105/mpls_vpn_basic.html)

### <span id="page-1-0"></span>사용되는 구성 요소

이 문서는 특정 소프트웨어 및 하드웨어 버전으로 한정되지 않습니다.

이 문서의 정보는 특정 랩 환경의 디바이스를 토대로 작성되었습니다.이 문서에 사용된 모든 디바 이스는 초기화된(기본) 컨피그레이션으로 시작되었습니다.현재 네트워크가 작동 중인 경우, 모든 명령어의 잠재적인 영향을 미리 숙지하시기 바랍니다.

#### <span id="page-1-1"></span>표기 규칙

문서 규칙에 대한 자세한 내용은 [Cisco 기술 팁 표기 규칙을](http://www.cisco.com/en/US/tech/tk801/tk36/technologies_tech_note09186a0080121ac5.shtml) 참조하십시오.

### <span id="page-1-2"></span>VRF 구성 문제 해결

#### <span id="page-1-3"></span>show ip vrf [vrf-name]

show ip vrf [vrf-name] 명령은 현재 라우터에 있는 모든 VRF와 해당 라우터에 연결된 라우트 구별 자 및 인터페이스에 대한 요약을 표시합니다.

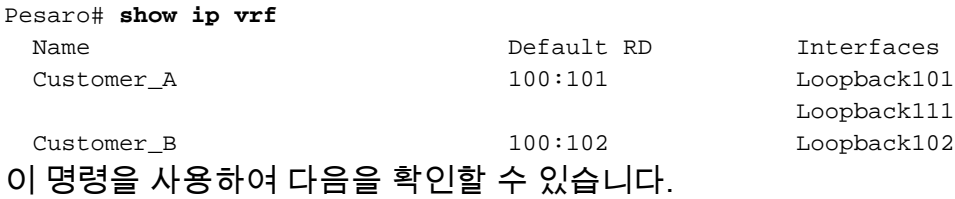

- VRF의 컨피그레이션(및 해당 이름).
- 각 RD(Route-Distinguisher)는 관련된 각 PE에서 동일해야 합니다.

#### <span id="page-1-4"></span>ip vrf [{detail] 표시 | interfaces}] vrf-name

show ip vrf [{detail] | interfaces}] *vrf-name* 명령은 VRF에 대한 자세한 컨피그레이션을 표시합니다.

```
Pesaro# show ip vrf detail Customer_A
VRF Customer_A; default RD 100:101
  Interfaces:
    Loopback101 Loopback111
  Connected addresses are not in global routing table
  Export VPN route-target communities
    RT:100:1001
  Import VPN route-target communities
    RT:100:1001
  No import route-map
  No export route-map
```
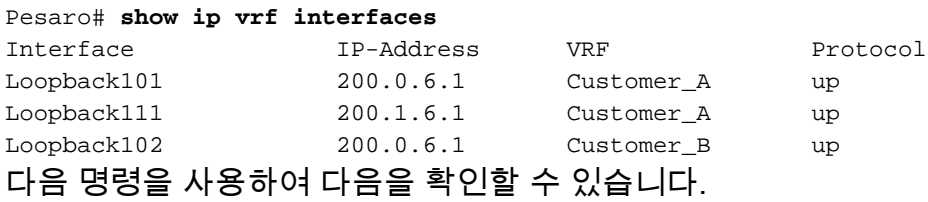

- 연결된 주소는 전역 라우팅 테이블에 없습니다.
- 각 VRF의 라우팅 특성입니다.한 쪽에서 내보낸 항목을 다른 위치로 가져와야 합니다.
- 인터페이스의 인터페이스 상태(및 IP 주소)입니다.

### <span id="page-2-0"></span>라우팅 정보

라우팅 테이블 또는 라우팅 프로토콜 데이터베이스를 확인하려면 이 섹션에 표시된 확장명과 함께 전역 라우팅 테이블을 확인하는 데 사용하는 것과 동일한 명령을 사용합니다.

#### <span id="page-2-1"></span>라우팅 테이블

라우팅 테이블을 확인하려면 다음과 같이 show ip route 명령에 vrf [vrf-name] 확장을 추가하여 라 우팅 테이블을 확인합니다.

Pescara# **show ip route vrf Customer\_A** Codes: C - connected, S - static, I - IGRP, R - RIP, M - mobile, B - BGP D - EIGRP, EX - EIGRP external, O - OSPF, IA - OSPF inter area N1 - OSPF NSSA external type 1, N2 - OSPF NSSA external type 2 E1 - OSPF external type 1, E2 - OSPF external type 2, E - EGP i - IS-IS, L1 - ISIS level-1, L2 - ISIS level-2, ia - ISIS inter area \* - candidate default, U - per-user static route, o - ODR P - periodic downloaded static route

Gateway of last resort is not set

B 200.0.6.0/24 [200/0] via 10.10.10.6, 00:42:14

- B 200.1.6.0/24 [200/0] via 10.10.10.6, 00:42:14
- C 200.0.4.0/24 is directly connected, Loopback101

또한 show ip route vrf Customer\_A 1.2.3.4 명령을 사용하여 특정 주소의 대상을 확인할 수 있습니 다.

#### <span id="page-2-2"></span>BGP

PE 라우터 간에 BGP(Border Gateway Protocol)가 사용되며 사이트 간 연결에 필요합니다.이 예에 서는 내부 BGP(iBGP)를 사용합니다. PE-CE 경로 전파를 위한 외부 라우팅 프로토콜로 eBGP(external BGP)를 사용할 수도 있습니다.

다음 명령을 사용하여 BGP 문제를 해결할 수 있습니다.

- $\cdot$  show ip bgp neighbors
- show ip bgp vpnv4 all(또는 show ip bgp vpnv4 vrf  $[VRF \text{ name}]$ )
- show ip bgp vpnv4 vrf *VRF 이름* 태그(이 명령은 VPN/MPLS에만 해당됨)
- $\cdot$  show ip bgp vpnv4 vrf VRF name A.B.C.D

예:

Pescara# **show ip bgp vpnv4 vrf Customer\_A** BGP table version is 40, local router ID is 10.10.10.4 Status codes: s suppressed, d damped, h history, \* valid, > best, i - internal Origin codes: i - IGP, e - EGP, ? - incomplete

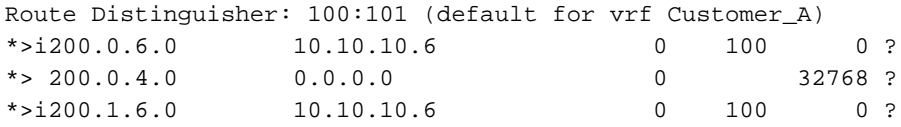

BGP 문제 해결에 대한 자세한 내용은 [BGP 지원 페이지](http://www.cisco.com/cgi-bin/Support/PSP/psp_view.pl?p=Internetworking:BGP)를 참조하십시오.

#### <span id="page-3-0"></span>PE-CE 라우팅 프로토콜

고객 측에서 사용되는 라우팅 프로토콜이 BGP가 아닌 경우 기존의 show 명령을 사용하여 올바른 VRF에 적용할 수 있습니다.

RIP(Routing Information Protocol)를 사용하는 경우 show ip rip database vrf [VRF name] 명령을 사 용합니다. 예:

#### Alcazaba# **show ip rip database vrf vrf101**

 0.0.0.0/0 auto-summary 0.0.0.0/0 [2] via 150.150.0.2, 00:00:12, Ethernet1/1 6.0.0.0/8 auto-summary 6.6.6.6/32 redistributed [1] via 223.0.0.21, 7.0.0.0/8 auto-summary 7.7.7.0/24 [1] via 150.150.0.2, 00:00:12, Ethernet1/1 10.0.0.0/8 auto-summary 10.0.0.0/8 redistributed [1] via 125.2.2.2, 10.0.0.0/16 [1] via 150.150.0.2, 00:00:12, Ethernet1/1 10.200.8.0/22

OSPF를 사용하는 경우 show ip ospf [process-id area-id] database 명령을 사용하고 올바른 프로세 스 번호를 지정합니다.예:

Alcazaba# **show ip ospf 2 database**

OSPF Router with ID (222.0.0.10) (Process ID 2)

Router Link States (Area 1)

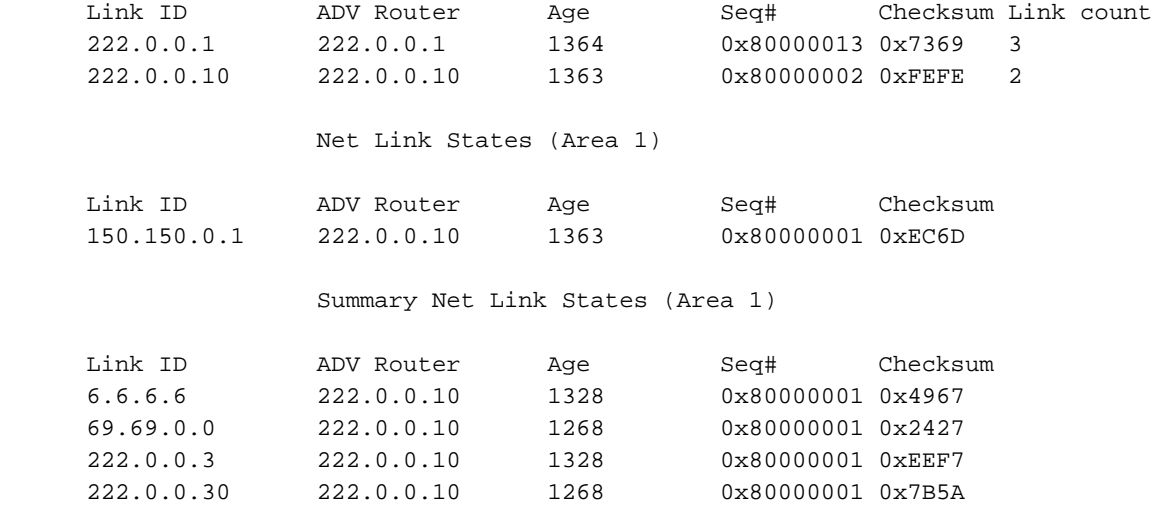

이 명령을 사용하여 다음을 확인할 수 있습니다.

- 라우팅 테이블이 올바른 경우(고객 관점에서) 또는 라우팅 테이블에 누락된 항목이 있을 경우.
- 해당 BGP가 작동 중이고 작동 중입니다(또는 누락된 인접 디바이스를 확인할 수 있음).

#### <span id="page-4-0"></span>레이블

MPLS VPN은 2레벨 레이블 스택을 사용합니다.레이블 중 하나는 VRF를 식별하는 데 사용되며 두 PE 간에 설정됩니다.스택의 맨 위에 있는 다른 레이블은 표준 MPLS 네트워크에 의해 설정된 "백본 " 레이블입니다.

traceroute VRF [vrf-name] A.B.C.B 명령을 사용하여 전송 레이블을 확인할 수 있습니다.

참고: 이 명령은 백본 라우터가 TTL(IP Time to Live) 정보를 전파하고 생성하도록 구성된 경우 MPLS 인식 traceroute에서만 작동합니다.자세한 내용은 mpls ip propagate[-ttl](http://www.cisco.com/en/US/docs/ios/12_1t/12_1t3/feature/guide/rtr_13t.html#xtocid516027) 명령[에](http://www.cisco.com/en/US/docs/ios/12_1t/12_1t3/feature/guide/rtr_13t.html#xtocid516027) 대한 설명서 를 참조하십시오.

Pesaro# **traceroute vrf Customer\_B 200.0.4.1**

Type escape sequence to abort. Tracing the route to 200.0.4.1

 1 10.1.1.21 [MPLS: **Labels 25/28** Exp 0] 464 msec 280 msec 308 msec 2 10.1.1.5 [MPLS: **Labels 22/28** Exp 0] 236 msec 572 msec 228 msec 3 200.0.4.1 108 msec \* 100 msec

이 traceroute에 10.1.1.14이 없는 것은 MPLS/VPN 아키텍처 때문입니다.

show ip bgp vpnv4 all tags 명령을 사용하여 특정 VRF에 대한 레이블 테이블과 같이 보다 정확한 출력을 얻을 수 있습니다. 예를 들면 다음과 같습니다.

Pescara# **show ip bgp vpnv4 all tags** Network Next Hop In tag/Out tag Route Distinguisher: 100:101 (Customer\_A) 200.0.6.0 10.10.10.6 notag/28 200.0.4.0 0.0.0.0 16/aggregate(Customer\_A) 200.1.6.0 10.10.10.6 notag/29 Route Distinguisher: 100:102 (Customer\_B) 200.0.6.0 10.10.10.6 notag/30 200.0.4.0 0.0.0.0 28/aggregate(Customer\_B) 다음과 같은 기존 show ip cef 명령을 사용할 수도 있습니다.

Pescara# **show ip cef vrf Customer\_B detail** IP CEF with switching (Table Version 10), flags=0x0 8 routes, 0 reresolve, 0 unresolved (0 old, 0 new) 46 leaves, 51 nodes, 54640 bytes, 361 inserts, 315 invalidations 0 load sharing elements, 0 bytes, 0 references universal per-destination load sharing algorithm, id F968AD29 5 CEF resets, 38 revisions of existing leaves refcounts: 1400 leaf, 1392 node

Adjacency Table has 2 adjacencies 0.0.0.0/32, version 0, receive

200.0.6.0/24, version 9, cached adjacency to Serial0/1.1 0 packets, 0 bytes **tag information set local tag: VPN-route-head fast tag rewrite with Se0/1.1, point2point, tags imposed: {20 30}** via 10.10.10.6, 0 dependencies, recursive next hop 10.1.1.13, Serial0/1.1 via 10.10.10.6/32 valid cached adjacency tag rewrite with Se0/1.1, point2point, tags imposed: {20 30} 200.0.4.0/24, version 6, attached, connected 0 packets, 0 bytes tag information set local tag: 28 via Loopback102, 0 dependencies valid discard adjacency tag rewrite with , , tags imposed:  $\{\}$ 200.0.4.0/32, version 4, receive 200.0.4.1/32, version 3, receive 200.0.4.255/32, version 5, receive 224.0.0.0/24, version 2, receive 255.255.255.255/32, version 1, receive 이 명령을 사용하여 다음을 확인할 수 있습니다.

• 해당 라벨은 효과적으로 사용됩니다.

• VPN 대상에 적어도 두 개의 레이블의 스택이 사용됩니다.

#### <span id="page-5-0"></span>테스트

ping 명령을 사용하여 VRF가 작동하는지 확인할 수 있지만 PE 라우터에 있는 경우 특정 VRF 이름 을 지정해야 합니다.

Pescara# **ping vrf Customer\_A 200.0.6.1** Type escape sequence to abort. Sending 5, 100-byte ICMP Echos to 200.0.6.1, timeout is 2 seconds: !!!!! Success rate is 100 percent  $(5/5)$ , round-trip min/avg/max = 176/264/576 ms

## <span id="page-5-1"></span>관련 정보

- [MPLS 지원 페이지](http://www.cisco.com/en/US/customer/tech/tk436/tk428/tsd_technology_support_protocol_home.html?referring_site=bodynav)
- [IP 라우팅 지원 페이지](http://www.cisco.com/en/US/tech/tk365/tsd_technology_support_protocol_home.html?referring_site=bodynav)
- [Technical Support Cisco Systems](http://www.cisco.com/cisco/web/support/index.html?referring_site=bodynav)